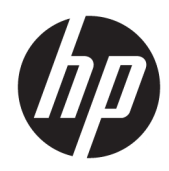

# Hardware-Referenzhandbuch

HP Thin Client

#### **Copyright-Informationen**

© Copyright 2017 HP Development Company, L.P.

Erste Ausgabe: Juli 2017

Dokumentennummer: 933573-041

#### **Garantieerklärung**

HP haftet – ausgenommen für die Verletzung des Lebens, des Körpers, der Gesundheit oder nach dem Produkthaftungsgesetz – nicht für Schäden, die fahrlässig von HP, einem gesetzlichen Vertreter oder einem Erfüllungsgehilfen verursacht wurden. Die Haftung für grobe Fahrlässigkeit und Vorsatz bleibt hiervon unberührt. Inhaltliche Änderungen dieses Dokuments behalten wir uns ohne Ankündigung vor. Die Informationen in dieser Veröffentlichung werden ohne Gewähr für ihre Richtigkeit zur Verfügung gestellt. Insbesondere enthalten diese Informationen keinerlei zugesicherte Eigenschaften. Alle sich aus der Verwendung dieser Informationen ergebenden Risiken trägt der Benutzer. Die Herstellergarantie für HP Produkte wird ausschließlich in der entsprechenden, zum Produkt gehörigen Garantieerklärung beschrieben. Aus dem vorliegenden Dokument sind keine weiter reichenden Garantieansprüche abzuleiten.

Die einzigen Garantieansprüche für HP Produkte und Services sind in den Garantieerklärungen festgehalten, die diesen Produkten und Services beiliegen. Aus dem vorliegenden Dokument sind keine weiteren Garantieansprüche abzuleiten. HP haftet nicht für technische bzw. redaktionelle Fehler oder fehlende Informationen.

### **Allgemeines**

- **VORSICHT!** In dieser Form gekennzeichneter Text weist auf Verletzungs- oder Lebensgefahr bei Nichtbefolgen der Anweisungen hin.
- A **ACHTUNG:** In dieser Form gekennzeichneter Text weist auf Anweisungen hin, deren Nichtbeachtung zur Beschädigung von Komponenten oder zum Verlust von Daten führen kann.
- **EX HINWEIS:** In dieser Form gekennzeichneter Text enthält wichtige ergänzende Informationen.

# **Inhaltsverzeichnis**

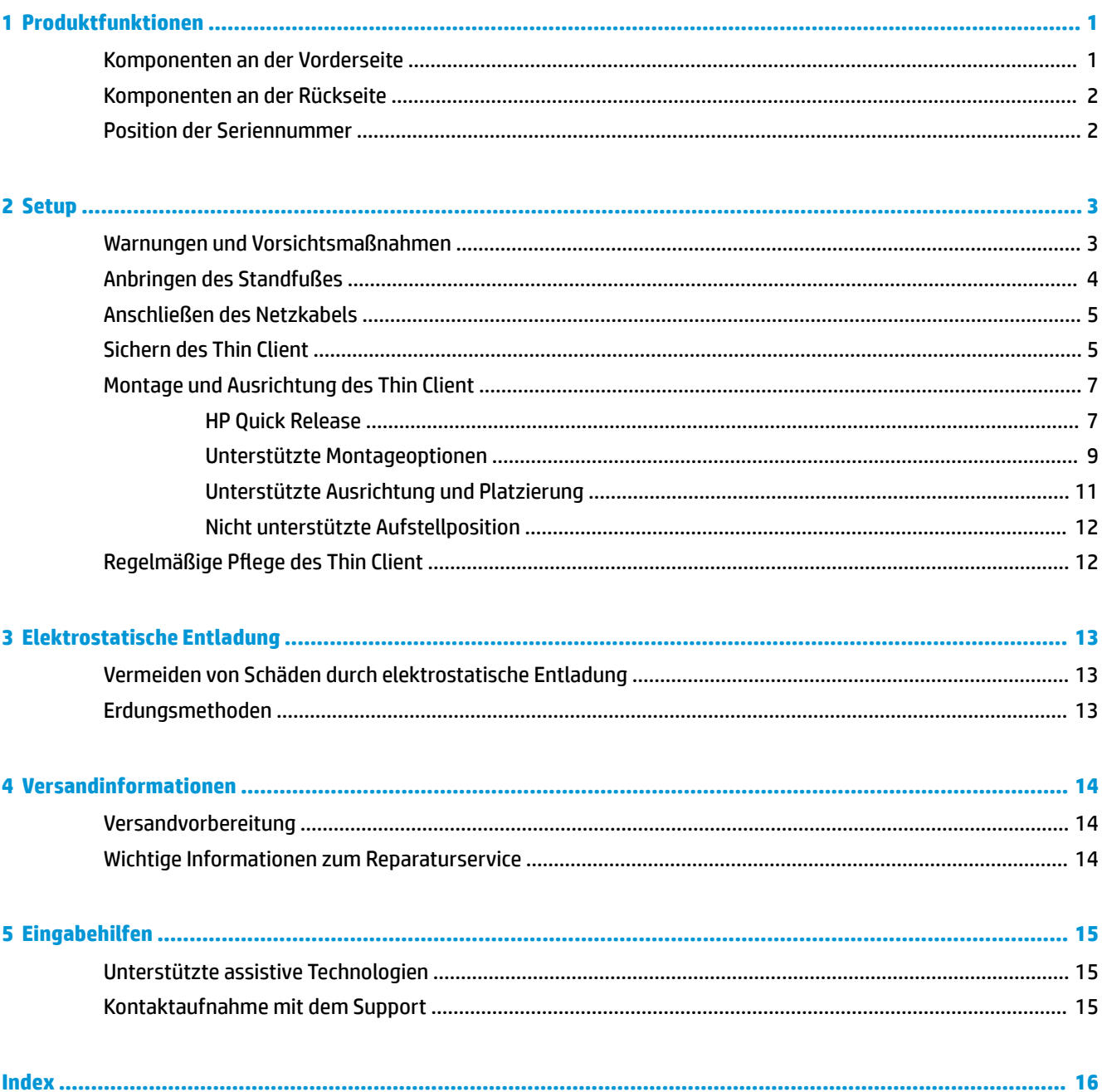

## <span id="page-6-0"></span>**1 Produktfunktionen**

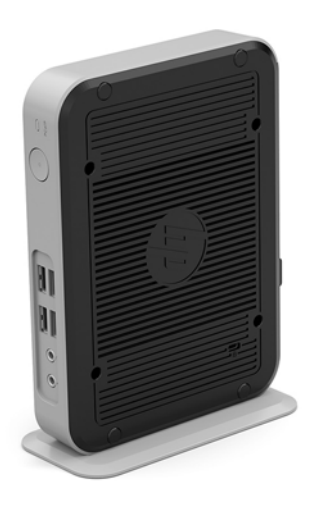

In diesem Handbuch werden die Funktionen des Thin Client beschrieben. Weitere Informationen über die installierte Hard- und Software auf diesem Thin Client finden Sie unter [http://www.hp.com/go/quickspecs,](http://www.hp.com/go/quickspecs) indem Sie dort nach diesem Thin Client suchen.

Für Ihren Thin Client sind verschiedene Optionen verfügbar. Weitere Informationen zu einigen der verfügbaren Optionen finden Sie auf der HP Website unter<http://www.hp.com>. Suchen Sie dort nach Ihrem speziellen Thin Client.

### **Komponenten an der Vorderseite**

Weitere Informationen finden Sie unter<http://www.hp.com/go/quickspecs>. Suchen Sie dort nach Ihrem speziellen Thin Client, um die QuickSpecs zu finden

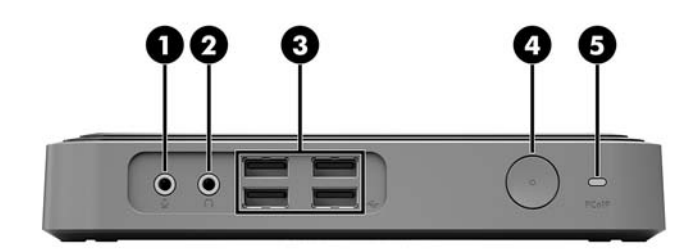

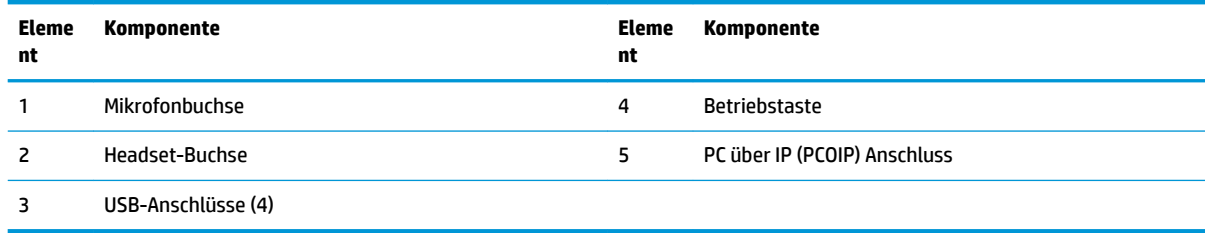

## <span id="page-7-0"></span>**Komponenten an der Rückseite**

Weitere Informationen finden Sie unter [http://www.hp.com/go/quickspecs/.](http://www.hp.com/go/quickspecs/) Suchen Sie dort nach Ihrem speziellen Thin Client, um die QuickSpecs zu finden

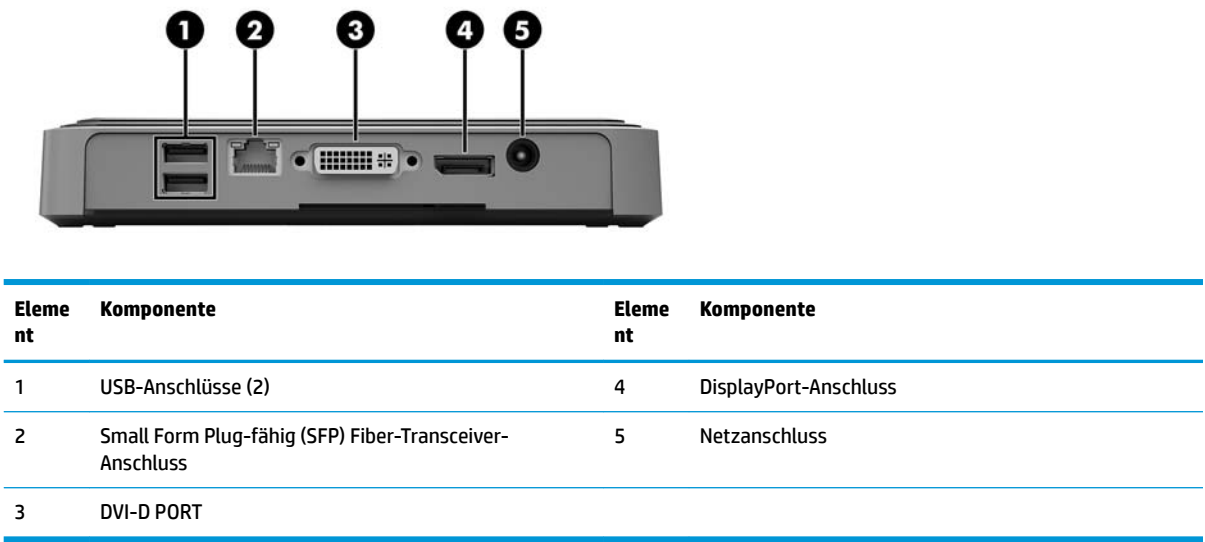

## **Position der Seriennummer**

Jeder Thin Client ist mit einer eindeutigen Seriennummer versehen. Diese befindet sich an der in der Abbildung dargestellten Position. Halten Sie diese Nummer bereit, wenn Sie sich mit dem HP Kundendienst in Verbindung setzen.

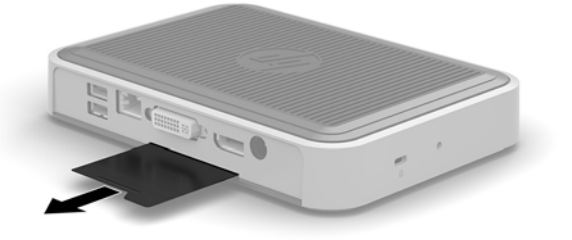

## <span id="page-8-0"></span>**2 Setup**

## **Warnungen und Vorsichtsmaßnahmen**

Lesen Sie unbedingt alle relevanten Anleitungen, Vorsichtsmaßnahmen und Warnhinweise in diesem Handbuch, bevor Sie mit Aufrüstungsarbeiten beginnen.

**VORSICHT!** So verringern Sie das Risiko von Verletzungen oder Geräteschäden durch Stromschlag, heiße Oberflächen oder Feuer:

Ziehen Sie das Netzkabel aus der Steckdose, damit die internen Systemkomponenten etwas abkühlen können, bevor Sie sie berühren.

Stecken Sie Telekommunikations- bzw. Telefonanschlusskabel nicht in den SFP Fiber-Transceiver-Anschluss.

Deaktivieren Sie das Netzkabel mit intaktem Erdungsstecker nicht. Der Erdungsstecker erfüllt eine wichtige Sicherheitsfunktion.

Schließen Sie das Netzkabel an eine geerdete Netzsteckdose an, die jederzeit frei zugänglich ist.

Um das Risiko schwerer Verletzungen zu reduzieren, lesen Sie das *Handbuch für sicheres und angenehmes Arbeiten*. In diesem Handbuch werden die sachgerechte Einrichtung der Workstation und die optimale Körperhaltung beschrieben sowie Gesundheitstipps und Empfehlungen für das Arbeiten am Thin Client gegeben. Außerdem enthält es wichtige Informationen zur elektrischen und mechanischen Sicherheit. Das *Handbuch für sicheres und angenehmes Arbeiten* ist auf der HP Website unter<http://www.hp.com/ergo>zu finden

**A VORSICHT!** Stromführende Teile im Inneren.

Vor Entfernen des Gehäuses Gerät von der Stromquelle trennen.

Gehäuse vor dem Anlegen von Spannung wieder anbringen und befestigen.

**ACHTUNG:** Statische Ladung kann die elektrischen Komponenten des Thin Client oder der optionalen Geräte beschädigen. Bevor Sie mit den folgenden Prozeduren beginnen, sollten Sie einen geerdeten Metallgegenstand kurz berühren, um sich elektrostatisch zu entladen. Weitere Informationen hierzu finden Sie unter [Vermeiden von Schäden durch elektrostatische Entladung auf Seite 13.](#page-18-0)

Es gibt immer Spannung auf der Systemplatine, wenn der Thin Client mit einer stromführenden Steckdose verbunden ist. Um eine Beschädigung interner Komponenten zu verhindern, müssen Sie vor dem Öffnen des Thin Client das Netzkabel aus der Steckdose ziehen.

## <span id="page-9-0"></span>**Anbringen des Standfußes**

ACHTUNG: Wenn der Thin Client aufrecht positioniert werden soll, muss er mit angeschlossenem Ständer betrieben werden, um sicherzustellen, dass der Thin Client ausreichend belüftet wird und die Stabilität gewährleistet ist.

Mit dem mitgelieferten Stand kann der Thin Client in Tower-Ausrichtung verwendet werden.

- 1. Entfernen/deaktivieren Sie alle Sicherheitsvorrichtungen, die das Öffnen des Thin Client verhindern.
- **2.** Entfernen Sie alle Wechselmedien, wie z.B. USB-Flash-Laufwerke, aus dem Thin Client.
- **3.** Schalten Sie den Thin Client ordnungsgemäß durch das Betriebssystem aus und schalten Sie dann alle externen Geräte aus.
- **4.** Ziehen Sie das Netzkabel aus der Steckdose und trennen Sie alle externen Geräte.
- **5.** Schließen Sie den Stand an den Thin Client an.
	- **a.** Legen Sie den Thin Client mit der Oberseite nach unten und suchen Sie die Markierung und das Schraubenloch an der Unterseite des Thin Client.
	- **b.** Positionieren Sie den Standfuß über die Unterseite des Thin Client und richten Sie die Ausbuchtung und das Schraubenloch am Standfuß an den Öffnungen am Thin Client aus.

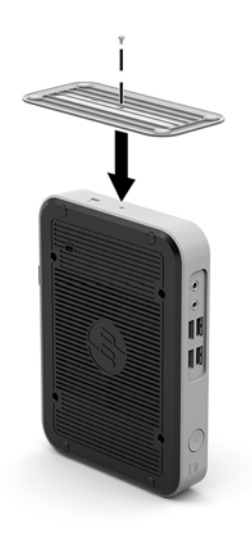

- **c.** Setzen Sie die mitgelieferte Schraube ein und ziehen Sie sie fest an.
- **6.** Schließen Sie das Netzkabel wieder an und schalten Sie dann den Thin Client.
	- **HINWEIS:** Stellen Sie sicher, dass auf allen Seiten des Thin Client ein Abstand von mindestens 10,2 cm (4 Zoll) freier Raum ohne Hindernisse bleibt.
- **7.** Verriegeln Sie alle Sicherheitsvorrichtungen, die ausgeschaltet wurden, als die Thin Client-Abdeckung oder die Zugriffsblende entfernt wurde.
- **<sup>27</sup> HINWEIS:** Eine optionale Quick-Release-Montagehalterung für die Fixierung des Thin Client an einer Wand, einem Büro oder einem Schwingarm ist bei HP erhältlich. Wenn Sie die Montagehalterung verwenden, installieren Sie den Thin Client nicht mit den E/A-Anschlüssen Richtung Erde.

## <span id="page-10-0"></span>**Anschließen des Netzkabels**

- **1.** Schließen das Netzkabel an eine Netzsteckdose (1) an und stecken Sie das andere Ende des Netzkabels in den Netzadapter (2).
- **2.** Verbinden Sie den Netzadapter mit dem Netzanschluss an der Rückseite des Thin Client (3).

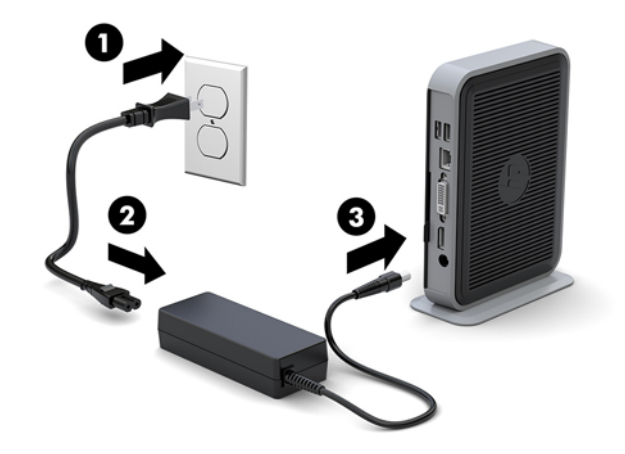

## **Sichern des Thin Client**

Diese Thin Clients sind so konfiguriert, dass sie ein Sicherheitskabelschloss zulassen. Diese Diebstahlsicherung verhindert das unbefugte Entfernen des Thin Client und den unbefugten Zugang zum sicheren Fach. Sie können diese Option über die HP Website unter<http://www.hp.com> bestellen. Suchen Sie dort nach Ihrem speziellen Thin Client.

Der Thin Client verfügt über zwei Steckplätze für Sicherheits-Kabel: ein Steckplatz unten und ein Steckplatz an der Seite. Wenn ein Standfuß angebracht ist, verwenden Sie den Steckplatz an der Seite. Wenn der Standfuß nicht angeschlossen ist und sich der Thin Client in der horizontalen Position befindet, verwenden Sie den Steckplatz an der Unterseite.

**1.** Suchen Sie nach einem der Steckplätze der Sicherheits-Kabel.

**2.** Setzen Sie die Diebstahlsicherung in die Vorrichtung ein, und schließen Sie diese dann ab.

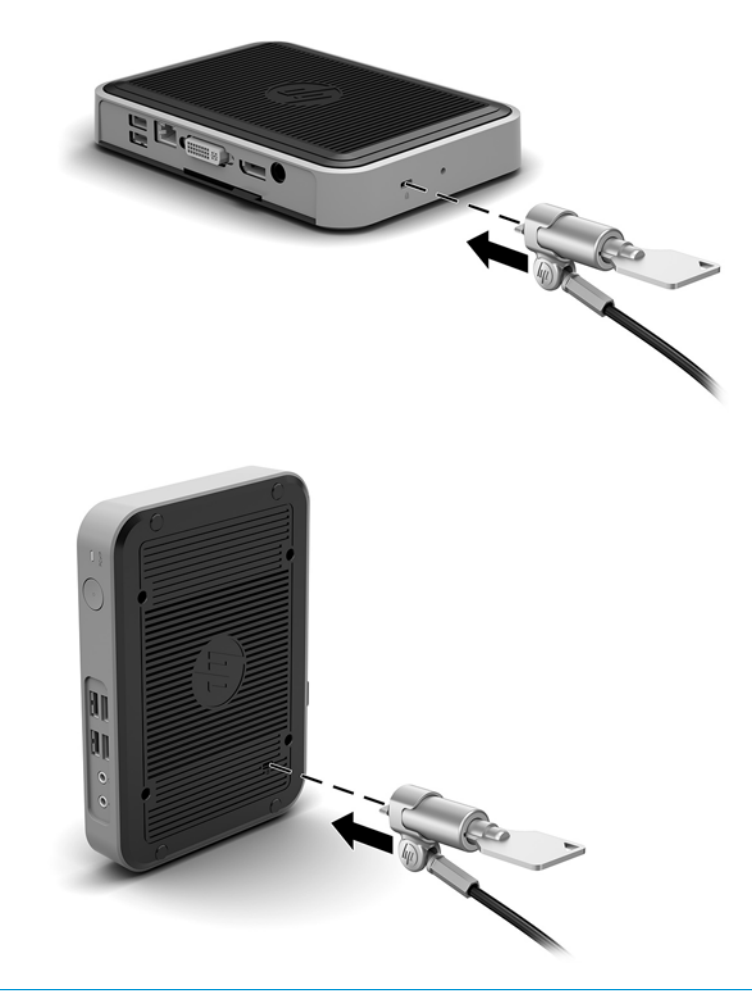

**HINWEIS:** Die Diebstahlsicherung soll zur Abschreckung dienen. Sie kann jedoch eine missbräuchliche Verwendung oder einen Diebstahl des Thin Client nicht in jedem Fall verhindern.

## <span id="page-12-0"></span>**Montage und Ausrichtung des Thin Client**

### **HP Quick Release**

Eine optionale Quick-Release-Montagehalterung für die Fixierung des Thin Client an einer Wand, einem Büro oder einem Schwingarm ist bei HP erhältlich. Wenn Sie die Montagehalterung verwenden, installieren Sie den Thin Client nicht mit den E/A-Anschlüssen Richtung Erde.

Dieser Thin Client ist auf der rechten Seite der Einheit mit vier Montagepunkten ausgestattet. Diese Montagepunkte entsprechen dem VESA-Standard (Video Electronics Standards Association), der Montageschnittstellen gemäß Industriestandard für Flachbildschirme wie zum Beispiel Computermonitore und Fernsehgeräte definiert. HP Quick Release dient zum Verbinden dieser Montagepunkte gemäß VESA-Standard. Auf diese Weise können Sie den Thin Client in verschiedenen Ausrichtungen montieren.

**<sup>2</sup> HINWEIS:** Verwenden Sie zur Montage eines Thin Client die 10-mm-Schrauben, die zusammen mit HP Quick Release geliefert werden.

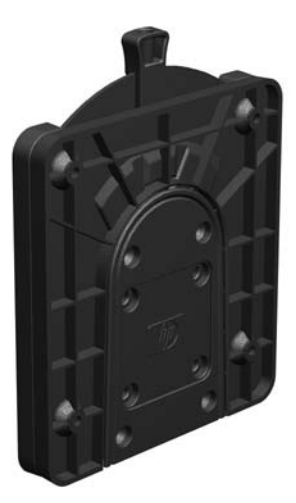

So bringen Sie HP Quick Release an:

**1.** Verwenden Sie die vier 10-mm-Schrauben aus dem Gerätemontage-Kit, um eine Seite von HP Quick Release am Thin Client zu befestigen (siehe Abbildung).

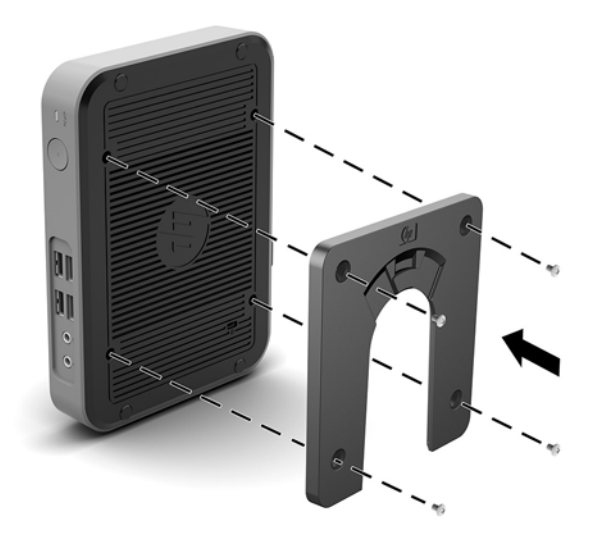

<span id="page-13-0"></span>**2.** Verwenden Sie die vier weiteren Schrauben aus dem Gerätemontage-Kit, um die andere Seite von HP Quick Release an dem Gerät zu befestigen, an dem der Thin Client montiert wird. Achten Sie darauf, dass der Freigabehebel am HP Quick Release nach oben zeigt.

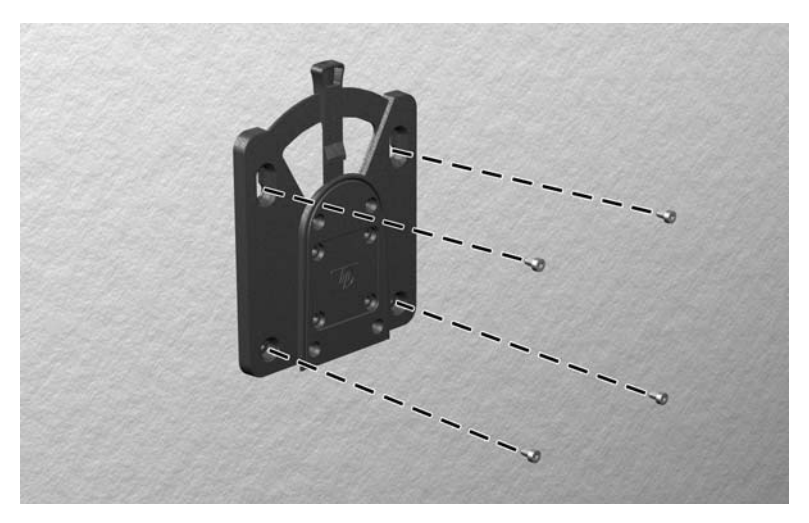

**3.** Schieben Sie die Seite des Montagegeräts, das mit dem Thin Client (1) verbunden ist, über die andere Seite des Montagegeräts (2) an dem Gerät, an dem der Thin Client montiert werden soll. Ein hörbares Einrasten weist auf eine feste Verbindung hin.

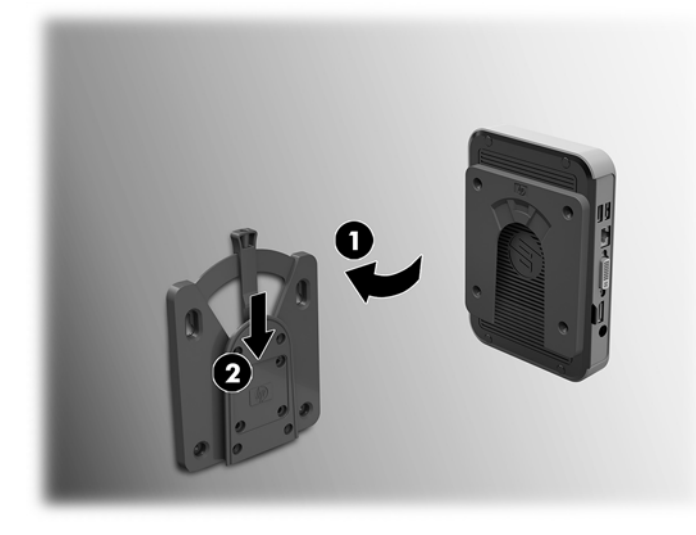

- **ACHTUNG:** Damit HP Quick Release korrekt funktioniert und alle Komponenten sicher verbunden sind, müssen sowohl der Freigabehebel auf der einen Seite des Montagegeräts als auch die abgerundete Öffnung auf der anderen Seite nach oben zeigen.
- **HINWEIS:** Direkt nach dem Anschließen rastet HP Quick Release automatisch ein. Sie müssen nur den Freigabehebel auf eine Seite schieben, um den Thin Client zu entfernen.

### <span id="page-14-0"></span>**Unterstützte Montageoptionen**

Die folgenden Abbildungen zeigen einige der unterstützten Optionen für die Montagehalterung.

● Auf der Rückseite eines Monitors:

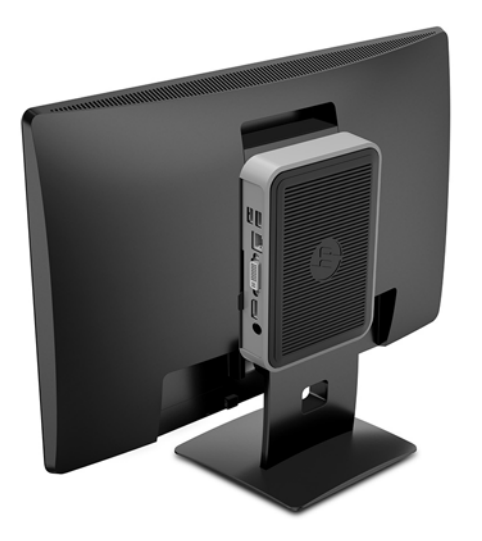

● An der Wand:

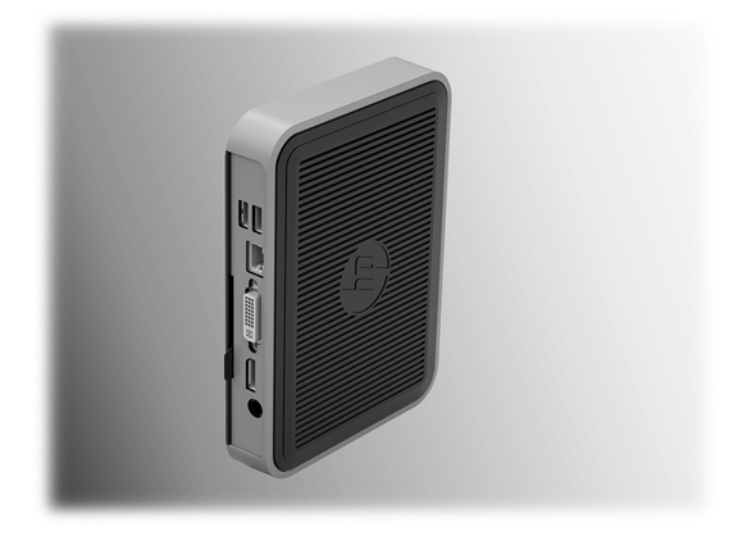

● Unter einem Schreibtisch:

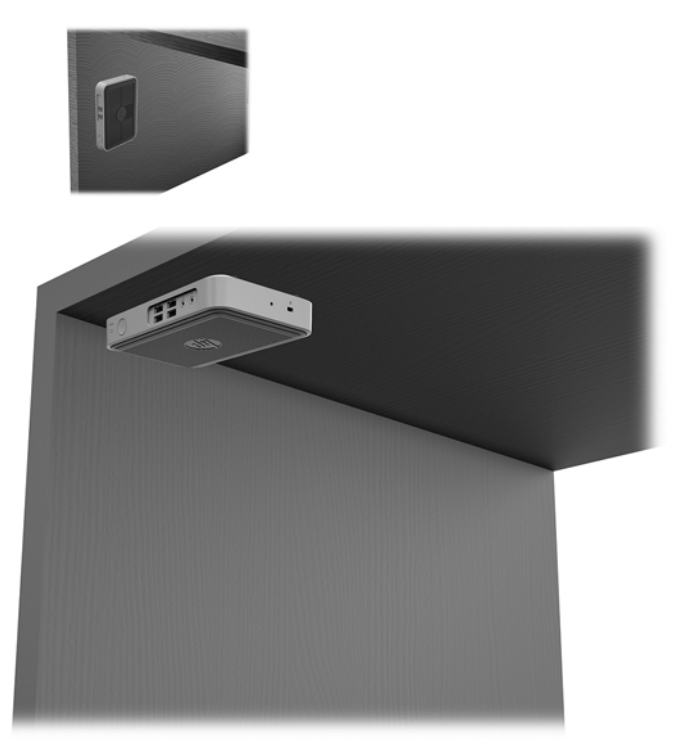

### <span id="page-16-0"></span>**Unterstützte Ausrichtung und Platzierung**

**ACHTUNG:** Sie müssen die von HP unterstützten Ausrichtungen beachten, um den korrekten Betrieb der Thin Clients sicherzustellen.

Sofern der Thin Client nicht mit dem HP Quick Release montiert wurde, muss er mit angeschlossenem Ständer betrieben werden, um sicherzustellen, dass der Thin Client ausreichend belüftet wird.

HP unterstützt die horizontale Ausrichtung für den Thin Client:

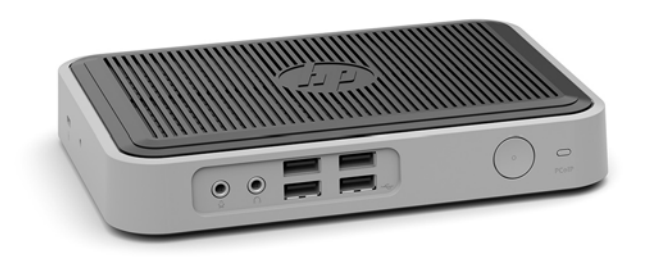

HP unterstützt die vertikale Ausrichtung für den Thin Client mit einem angeschlossenem Standfuß:

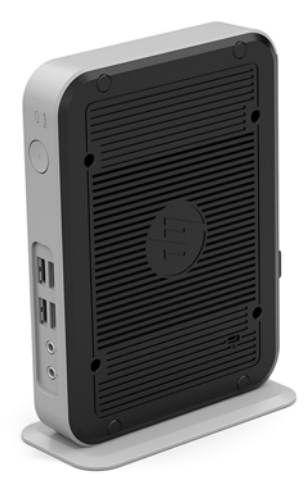

Der Thin Client kann unter einem Monitorständer mit mindestens 2,54 cm (1 Zoll) Abstand aufgestellt werden:

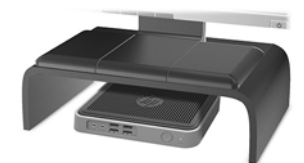

### <span id="page-17-0"></span>**Nicht unterstützte Aufstellposition**

HP unterstützt die folgenden Aufstellpositionen für den Thin Client nicht:

**ACHTUNG:** Eine nicht unterstützte Aufstellposition der Thin Clients kann zu Betriebsfehlern und/oder Schäden an den Geräten führen.

Thin Clients erfordern eine ausreichende Luftzirkulation, damit die Betriebstemperatur eingehalten wird. Die Lüftungsschlitze dürfen nicht verdeckt werden.

Stellen Sie Thin Clients nicht in Schubladen oder andere enge Räume ohne Luftzufuhr. Stellen Sie weder einen Monitor noch andere Objekte auf den Thin Client. Montieren Sie den Thin Client nicht zwischen der Wand und einem Monitor. Thin Clients erfordern eine ausreichende Luftzirkulation, damit die Betriebstemperatur eingehalten wird.

In einer Schreibtischschublade:

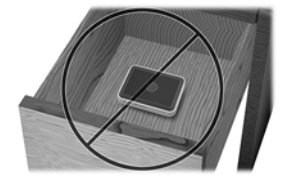

Mit einem Monitor auf dem Thin Client:

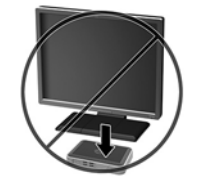

## **Regelmäßige Pflege des Thin Client**

Stellen Sie anhand der folgenden Informationen die korrekte Pflege Ihres Thin Client sicher:

- Betreiben Sie den Thin Client nie bei entfernten Außenblenden.
- Schützen Sie den Thin Client vor Feuchtigkeit, direkter Sonneneinstrahlung sowie vor extremen Temperaturen. Weitere Informationen zu den empfohlenen Bereichen für Temperatur und Luftfeuchtigkeit für den Thin Client finden Sie unter [http://www.hp.com/go/quickspecs.](http://www.hp.com/go/quickspecs)
- Schützen Sie den Thin Client und die Tastatur vor dem Eindringen von Flüssigkeiten.
- Schalten Sie den Thin Client aus, und reinigen Sie die Außenflächen bei Bedarf mit einem weichen, angefeuchteten Tuch. Reinigungsmittel können die Beschichtung angreifen und beschädigen.

# <span id="page-18-0"></span>**3 Elektrostatische Entladung**

Die Entladung statischer Elektrizität über einen Finger oder einen anderen Leiter kann die Systemplatine oder andere Bauteile beschädigen, die gegenüber elektrostatischer Entladung empfindlich sind. Eine derartige Beschädigung kann die Lebensdauer des Geräts herabsetzen.

## **Vermeiden von Schäden durch elektrostatische Entladung**

Beachten Sie folgende Vorsichtsmaßnahmen, um Schäden durch elektrostatische Entladungen zu verhindern:

- Vermeiden Sie direktes Berühren empfindlicher Bauteile, indem Sie diese in antistatischen Behältern transportieren und lagern.
- Bewahren Sie elektrostatisch empfindliche Teile in den zugehörigen Behältern auf, bis Sie sich an einem vor elektrostatischer Entladung geschützten Arbeitsplatz befinden
- Arbeiten Sie auf einer geerdeten Oberfläche, wenn Sie die Teile aus den Schutzbehältern nehmen.
- Vermeiden Sie das Berühren der Stifte, der leitenden Bauteile und der Schaltungsbauteile.
- Erden Sie sich immer, bevor Sie Bauteile oder Baugruppen berühren, die gegenüber elektrostatischer Entladung empfindlich sind.

### **Erdungsmethoden**

Es gibt verschiedene Methoden zur Erdung. Wenden Sie eine oder mehrere der folgenden Erdungsmethoden an, bevor Sie empfindliche Komponenten berühren oder installieren:

- Verwenden Sie ein Antistatik-Armband, das über ein Erdungskabel mit einem geerdeten Thin Client verbunden ist. Antistatikarmbänder sind flexible Bänder mit einem Widerstand von 1 Megohm +/-10 % im Erdungskabel. Damit eine wirksame Erdung gewährleistet ist, muss die leitende Oberfläche des Armbands eng auf der Haut anliegend getragen werden.
- Verwenden Sie vergleichbare Bänder an Fersen oder Füßen, wenn Sie im Stehen arbeiten. Tragen Sie die Bänder an beiden Füßen, wenn Sie auf leitfähigem Boden oder antistatischen Fußmatten stehen.
- Verwenden Sie leitfähiges Werkzeug.
- Verwenden Sie eine transportable Wartungsausrüstung mit zusammenfaltbarer, antistatischer Arbeitsmatte.

Wenn Sie keine geeigneten Hilfsmittel besitzen, um eine ordnungsgemäße Erdung sicherzustellen, wenden Sie sich an einen autorisierten HP Händler oder Servicepartner.

**HINWEIS:** Weitere Informationen zu statischer Elektrizität erhalten Sie bei Ihrem autorisierten HP Händler oder Servicepartner.

# <span id="page-19-0"></span>**4 Versandinformationen**

## **Versandvorbereitung**

Falls Sie den Thin Client versenden müssen, beachten Sie die folgenden Hinweise:

- **1.** Schalten Sie den Thin Client und sämtliche Peripheriegeräte aus.
- **2.** Trennen Sie das Netzkabel von der Steckdose und dann vom Thin Client.
- **3.** Unterbrechen Sie die Stromversorgung zu den Systemkomponenten und den Peripheriegeräten, und anschließend diese Geräte vom Thin Client.
- **4.** Verpacken Sie die Systemkomponenten und die Peripheriegeräte in ihrer Originalverpackung oder einer ähnlichen Verpackung mit genügend Verpackungsmaterial, um sie zu schützen.

## **Wichtige Informationen zum Reparaturservice**

Entfernen Sie auf jeden Fall alle externen Optionen, bevor Sie den Thin Client zur Reparatur oder zum Austausch an HP zurückgeben, und bewahren Sie diese auf.

In Ländern, in denen der Kunde die Reparatur einsenden kann (Customer Mail-in Repair) und ihm dasselbe Geräte zurückgeschickt wird, bemüht sich HP, das reparierte Gerät mit demselben internen Speicher und denselben Flash-Modulen, die gesendet wurden, zurückzugeben.

In Ländern, in denen bei Reparaturen nicht dieselben Geräte an den Kunden zurückgesendet werden, müssen Sie neben den externen auch alle internen Optionen entfernen und aufbewahren. Der Thin Client muss wieder die **ursprüngliche Konfiguration** aufweisen, bevor Sie ihn zur Reparatur an HP senden.

**HINWEIS:** Angaben zu Umgebungsbedingungen (außer Betrieb) finden Sie unter [http://www.hp.com/go/quickspecs.](http://www.hp.com/go/quickspecs)

# <span id="page-20-0"></span>**5 Eingabehilfen**

HP entwirft, produziert und vermarktet Produkte und Services, die jeder Benutzer, einschließlich Menschen mit Behinderungen, entweder eigenständig oder mit entsprechenden Hilfsgeräten verwenden kann.

## **Unterstützte assistive Technologien**

HP Produkte unterstützen eine Vielzahl von Betriebssystemen mit assistiven Technologien und können für zusätzliche assistive Technologien konfiguriert werden. Verwenden Sie die Suchfunktion auf Ihrem Gerät, um weitere Informationen zu assistiven Funktionen zu erhalten.

**<sup>2</sup> HINWEIS:** Für weitere Informationen zu einem bestimmten Produkt der assistiven Technologie wenden Sie sich an den Kundensupport für dieses Produkt.

## **Kontaktaufnahme mit dem Support**

Wir verbessern stets die Bedienungshilfen unserer Produkte und Services, und wir freuen uns immer über das Feedback der Benutzer. Wenn Sie mit einem Produkt Schwierigkeiten haben oder uns von bestimmten Bedienungshilfen berichten möchten, die Ihnen geholfen haben, kontaktieren Sie uns unter (888) 259-5707, Montag ‑ Freitag, 06:00 - 21:00 Uhr (MST). Wenn Sie gehörlos oder schwerhörig sind und TRS/VRS/WebCapTel verwenden, kontaktieren Sie uns telefonisch unter folgender Rufnummer, wenn Sie technischen Support benötigen oder Fragen zu Bedienungshilfen haben: (877) 656-7058, Montag - Freitag 06:00 - 21:00 Uhr (MST).

## <span id="page-21-0"></span>**Index**

#### **A**

Ausrichtung: horizontal [11](#page-16-0)

#### **D**

Diebstahlsicherung, installieren [5](#page-10-0)

### **E**

Eingabehilfen [15](#page-20-0) Elektrostatische Entladung [13](#page-18-0) entfernen M.2-Speichermodul [14](#page-19-0) USB-Flash-Laufwerk [14](#page-19-0) Erdungsmethoden [13](#page-18-0)

**H**

HP Quick Release [7](#page-12-0)

#### **I**

Installation Diebstahlsicherung [5](#page-10-0) HP Quick Release [7](#page-12-0) Thin Client an HP Quick Release [7](#page-12-0) Installationsrichtlinien [3](#page-8-0)

### **K**

Komponenten Rückseite [2](#page-7-0) Vorderseite [1](#page-6-0) Komponenten an der Rückseite [2](#page-7-0) Komponenten an der Vorderseite [1](#page-6-0)

#### **M**

M.2-Speichermodul, entfernen [14](#page-19-0) Montageoptionen auf der Rückseite des Monitorständers [9](#page-14-0) unter dem Schreibtisch [9](#page-14-0) Wandmontage [9](#page-14-0)

### **N**

Netzkabel anschließen [5](#page-10-0) nicht unterstützte Aufstellpositionen in einer Schublade [12](#page-17-0) unter einem Monitor [12](#page-17-0)

#### **O** Optionen [1](#page-6-0), [5](#page-10-0)

**P** Position der Seriennummer [2](#page-7-0)

**Q** Quick Release [7](#page-12-0)

### **R**

Regelmäßige PƮege [12](#page-17-0) Reparaturservice [14](#page-19-0)

### **S**

Stand, anbringen [4](#page-9-0) Support, kontaktieren [15](#page-20-0)

### **T**

Tower-Stand [4](#page-9-0)

#### **U**

Unterstützte assistive Technologien [15](#page-20-0) Unterstützte Aufstellposition unter Monitorständer [11](#page-16-0) unterstützte Ausrichtung horizontal [11](#page-16-0) Unterstützte Montageoptionen [9](#page-14-0) USB-Flash-Laufwerk, entfernen [14](#page-19-0)

**V**

Vermeiden von Beschädigungen durch elektrostatische Entladung [13](#page-18-0) Versandvorbereitung [14](#page-19-0) Vorsicht Brennen [3](#page-8-0) Erdungsleiter [3](#page-8-0) NIC-Behälter [3](#page-8-0) Stromschlag [3](#page-8-0)

### **W**

Warnhinweise Anbringen des Standfußes [4](#page-9-0)

Aufstellposition des Thin Client [12](#page-17-0) Ausrichtung des Thin Client [11](#page-16-0) HP Quick Release [8](#page-13-0) Luftzirkulation [12](#page-17-0) Netzkabel sichern [5](#page-10-0) Statische Ladung [3](#page-8-0) Stromschlag [3](#page-8-0) **Websites** HP [1](#page-6-0)